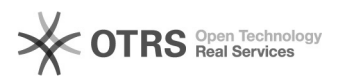

## Registro de atividades com créditos

## 05/05/2024 14:42:36

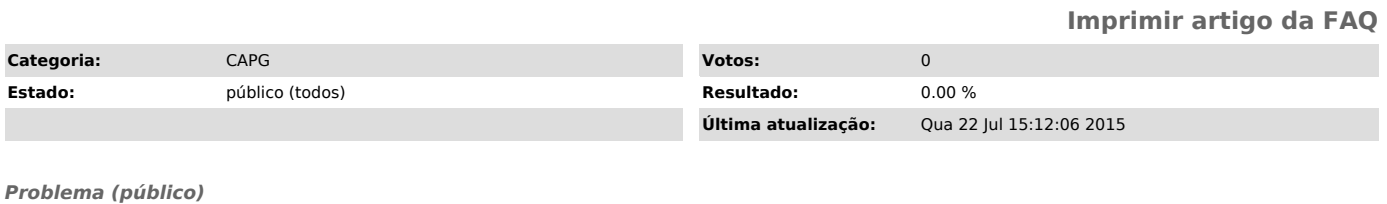

*Solução (público)*

- 1) Acesse Coordenadorias > Alunos > Consulta e Atualizações 2) Fazer a identificação do aluno 3) Clicar no botão Atividades 4) Sigas as instruções da imagem abaixo
- 
-